# **表示フォントを使うメリット**

フォントですから、ワープロや表計算ソフトの上で、他のフォント同様にキーボートから入力ができます。

このことによるメリットは……

#### 表示しようとする文字を自由に表示できます

● 文字数の制限がある表示部において、その文字数に合う表示を検討する際の時間を短縮でき、そのイメー ジも正確につかめます。

 例

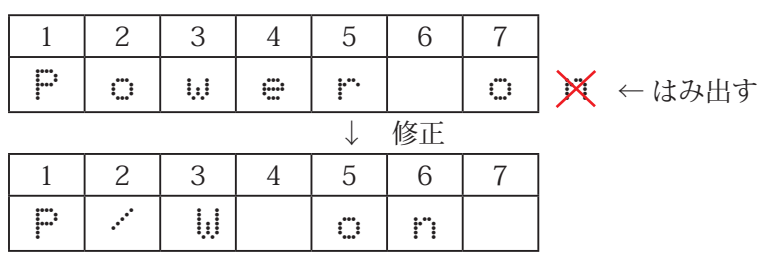

#### 表示のイメージを正確につかむことができます

● プロトタイプサンプルや実際の製品が出来上がる前に、実際の表示部に使われる文字と同じフォント使 うことで、開発の早い時期から企画担当者、電気設計者、ソフト設計者、機構設計者、営業、プロジェ クトマネージャーの間で表示に関してのイメージの違いを埋め、それぞれの意見を的確に伝えることが できます。

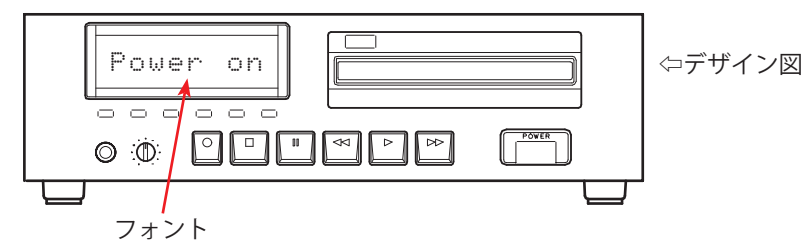

## フォントだから、字形が変わっても対応が可能です

● 設計途中で字形が変わっても、既に作っていた技術資料などもフォントフォルダー内のフォントを入れ 替えて、再度その技術資料を開き直すことで、新しい字形になります。既に出来上がっている資料を作 り直す必要がありません。

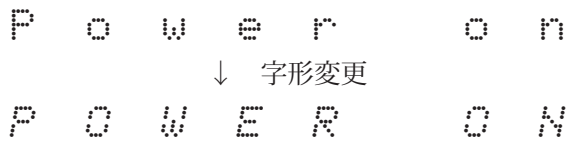

#### PDF ファイルに埋め込み可能です

● PDF に埋め込み可能な OPT フォント (Open Type Font) のため、フォトンを持たない人にも PDF ファイ ルとして配布し、見てもらうことができます。また、PDF に埋め込み可能なフォントのため、プリント アウトをしてもギザギザになりません。

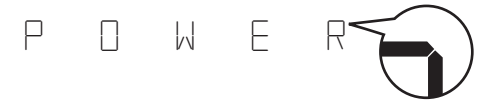

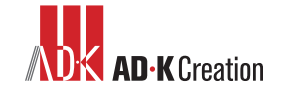

### ワープロソフトでのスペルチェックが可能です

● ワープロや表計算ソフトなどスペルチェック機能がついているソフトを使えば、単語や文章のスペル チェックを行うことができます。量産品や試作品の発注前に、表示に間違いが無いか確実なチェックが できます。

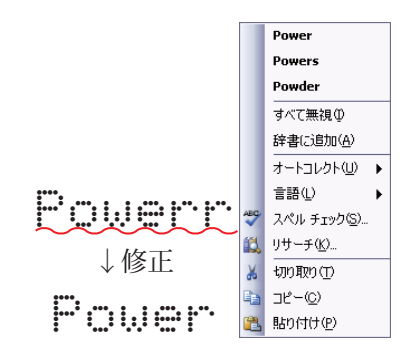

#### 文章の容量が軽くなります

● JPEG や BMP データと違い、フォントであるためにデータが軽くなります。このために、検討するとき の作業も早くなります。また、JPEG や BMP なら容量が大きくて送られないようなデータでも、送るこ とが可能になります。

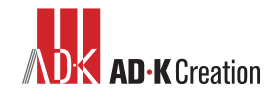

# **フォントのインストール方法(Windows XP の場合)**

- ※ 当サイトのフォントファイルを使用して起きた不具合やトラブル等、全ての事象の結果に付きましては 一切の責任を負いません。
- フォントをインストールする前に、添付の Sample Font のフォルダーを解凍してください。
- Word、Excel、Outlook 等のアプリケーションをお使いの時は、それらのアプリケーションは一度終了さ せてください。
- ❶ 「スタート」をクリックしてスタートメニュー を表示します。
- ■スタートメニューにある「コントロールパネル」 をクリックします。 コントロールパネルのメニューが表示されま す。
- コントロールパネルの「デスクトップの表示と テーマ」をクリックします。 デスクトップの表示とテーマのメニューが表示 されます。
- ▲ デスクトップの表示とテーマの左側にある関連 項目の「フォント」をクリックします。 フォントフォルダーが開きます。
- **5** 解凍したSample Fontのフォルダーを開きます。

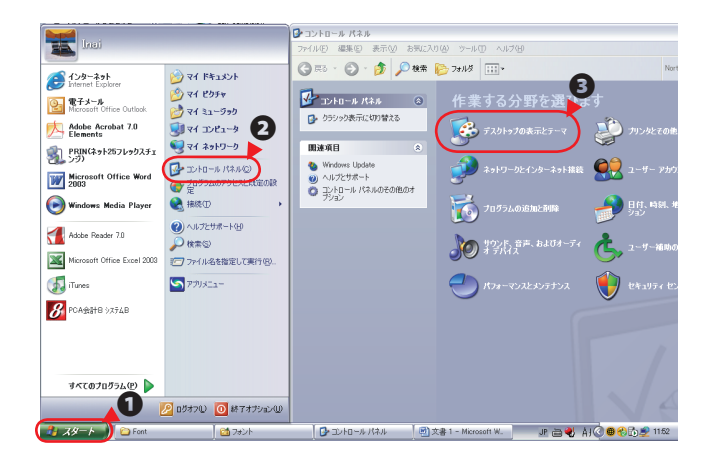

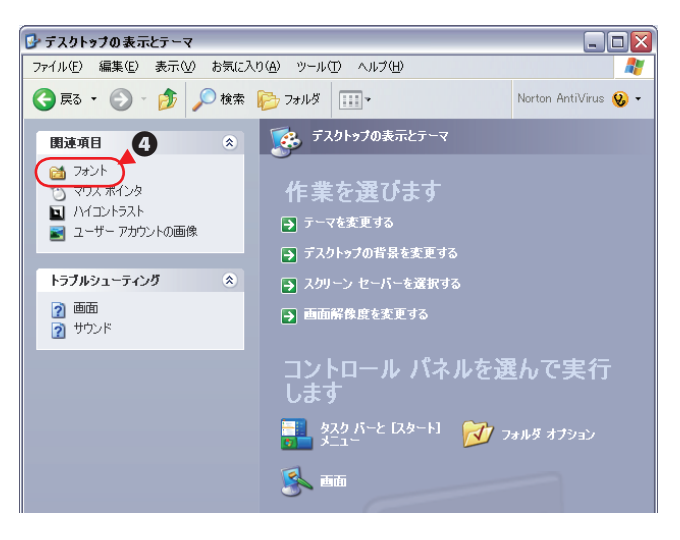

**③** Sample Font のフォルダー内の「adk-sample. otf」を❹で開いたフォントフォルダーにドラッ クアンドコピーをします。

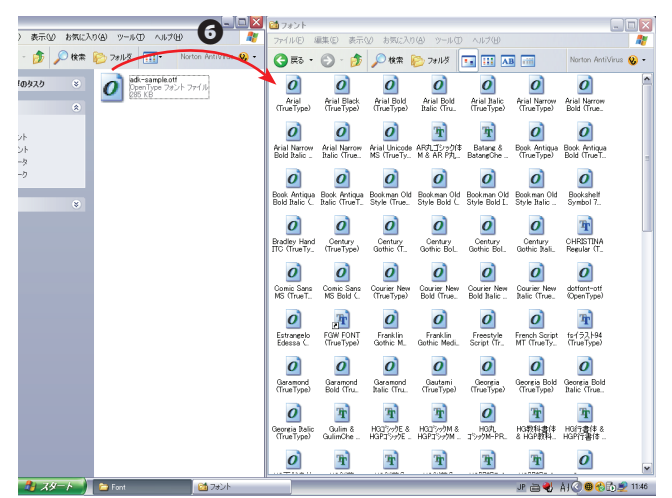

以上でフォントのインストールは終了です。

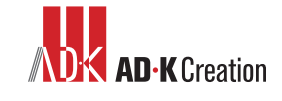